# **View Powersports Boatowners Policy**

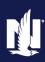

### Description

This job aid describes how to view a Powersports Boatowners policy.

### **Summary Screen Overview**

Action Screen To view the policy details, you will need to search for the policy, either in <u>0</u> Desktop | -Account 💌 Policy 💌 Search 💌 Team Administration 💌 Testing 🖃 : 20 PolicyCenter or in another system. Once Policy File Pleasure Boatowners Indiana Account: Policy: In Force (E) the policy is located, click the policy link to Policy Contract Summary Print ID Card open the policy. The policy will open to Policy Info Current the "Summary" screen. 4 Account Information Associated Policy Transaction Accidents/Violations Account Number Created 11/20/2021 Vehicles Account Name Closed 11/20/2021 • Coverages Policy Change Туре 5 Policy Lienholder/Additional... Product Pleasure Boatowners Period • Quote Effective Date Number 11/06/2021 • For Original Effective Date 11/06/2021 2 Expiration Date 11/06/2022 Primary Named Insured Number of Terr 1 Date 🗊 11/20/2021 Name Total Cost 3 \$763.88 Policy Address Full Term F \$780.26 Billing Status County

| ltem | Name                          | Description                                                                                                    |
|------|-------------------------------|----------------------------------------------------------------------------------------------------|
| 1    | Date                          | This field can be changed to determine the policy summary information as of the date.                                               |
| 2    | Original Effective Date       | The original policy effective date.                                                                                                 |
| 3    | Total Cost                    | This field is the policy total cost and updated when the "Date" field is changed.                                                   |
| 4    | Associated Policy Transaction | The date the Policy Transaction was created and closed displays in this section.                                                    |
| 5    | Туре                          | This is the most recent type of Policy Transaction (submission or change, cancellation, reinstatement, etc.) created on the policy. |

## **View Powersports Boatowners Policy**

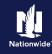

| Step 1                                                                                                    |                                                                                                    |  |
|----------------------------------------------------------------------------------------------------|----------------------------------------------------------------------------------------------------|--|
| Action                                                                                                    | Screen                                                                                                    |  |
| On the left side of the PolicyCenter screens, the various policy screen links are listed for ease of navigation.                                                      |                                                                                                    |  |
| You may select a screen link at any time<br>to jump to a new section of the policy.<br>In this job aid, we will step through the<br>Powersports Boatowners screens in | Policy mid     Drivers     Accidents/Wolations     Accidents/Wolations     Accidents/Wolations     Account Information     Account Number     Created     11/20/2021     Coverages     Policy     Policy     Policy     Policy     Policy     Policy     Policy     Policy     Product     Pleasure Boatowners     Period     Coverage     Policy     Product     Pleasure Boatowners     Period     Coverage     Coverage     Policy     Policy     Policy     Policy     Policy     Policy     Policy     Policy     Product     Pleasure Boatowners     Period     Coverage     Policy     Policy     Poli |  |
| <ul><li>order.</li><li>Select the "Policy Info" link.</li></ul>                                                                                                    | Date     11/20/2021       Tools     Primary Named Insured       Summary     Summary       County     Billing Status                                                                                                    |  |
| Step 2                                                                                                    |                                                                                                    |  |
| Action                                                                                                    | Screen                                                                                                    |  |
| <ul><li>The "Policy Info" screen is where specific details regarding the current policy are found.</li><li>Select the "Drivers" link.</li></ul>                       |                                                                                                    |  |
| Step 3                                                                                                    |                                                                                                    |  |
| Action                                                                                                    | Screen                                                                                                    |  |
| On the "Drivers" screen, the details of the                                                                                                    | 11 Desktop   • Account   • Policy   • Search   • Ieam Administration   • Testing   • : 🗹 💿                                                                                                    |  |

Contact Detail

Person

Prefix.

First Name

Middle Name

112

Driver

Last Name

Driver Type

Date of Birth

. Suffix

Age

• Coverages

• Ou

• Form

🔅 Tools

• Summary

• Partici

Lienholder/Additio

Date 📋 11/20/2021

Select the "Accidents/Violations" link. •

Yes

6

No

Indiana

Active

Yes

License Information

Licensed Driver

License State

License #

Discounts

License Status

Years of Boating Experience

International License

License for 3 years in the same state

## **View Powersports Boatowners Policy**

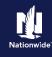

### Step 4 Action Screen On the "Accidents/Violations" screen, any Ū. Desktop - Account - Policy - Search - Ieam Administration - Testing -: 20 accidents or violations on the policy are Policy File Pleasure Boatowners Indiana Account: Policy: In Force (Ex listed with details. Accidents/Violations R Policy Contract # 🗘 Name 💠 Date of Birth 🛊 Gender 🛊 Marital Status 🛊 Relationship to Insured ≑ Driver Type ≑ 🔢 Policy Info To view the details for a driver, select the 1 Female Single Primary Named Insured Driver • Driv ers desired line item. Accidents/Violations • Vehicles 1 Select the "Vehicles" link. # Type Description Code Occurrence Date Override Source Co No data to display Lienholder/Additi Step 5 Action Screen On the "Vehicles" screen, details of the n Desktop | + Account - Policy - Search - Team Administration - Testing -: 20 vehicle(s) and trailer(s) included on the Policy File Pleasure Boatowners Indiana Accou policy are listed. Pleasure Boat Vehicles R Policy Contract Vehicle Details • Dri Vehicle # 🔅 Vehicle Type 💲 Year 🗘 Make 🗘 🛛 Model 🗘 If the policy includes multiple vehicles, all 1 Boat 2019 Lowe Pontoons \$5230 Walk Thru w/25ELPT 4-S 2020 May-Craft Boats 1900 CC 2 Boat vehicles will be listed on this page. 3 Boat 2019 Yamaha VX Cruiser Vehicle Details Select the "Coverages" link. Where Garaged Rasic Vahicle Information · Ouet Vehicle # Location Name 1 • For Vehicle Type Boat Vehicle Territory Code 030 Date 11/20/2021 HIN Additional Vehicle Info Year 2019 Prior Damage Make Lowe Pontoons Is this vehicle co-ow anyone outside the household? ned by No Contacts SS230 Walk Thru w/25ELPT 4-S Model Outboard Motor Information Motor≢ ⇔ Year ≎ Make ≎ Seria Hull Type Aluminum 1 2019 Evinnu Pontoon Type Total Value of Boat, Trailer, and M Step 6 Action Screen On the "Coverages" screen, the policy-<u>n</u> Account | • Bolicy | • Search | • Team Administration | • Testing | • Desktop | + : 00 level coverages, vehicle-level coverages, Policy File Pleasure Boatowners Indiana Account: Policy: In Force (E) and any selected features are listed. Coverages R Policy Contract Policy Info Coverages Drivers Select the "Lienholder/Additional Transaction Effective Date 11/20/2021 Accidents/Violatia Pro-Rated Change in Cost (\$120.90) Interest" link. Policy-level Coverages Features

• Lienholder/Add

Ouote

Forms
Date 11/20/2021

Partici

· Note

Description

Coverages

Collision

Comprehensive

Vehicle-Level Coverages

No Coverages selected

250

250

2019 Lowe Ponto \$\$230 Walk Thru w/25ELPT 4-S Description

2020 May-Craft Boats 1900 CC

250

250

Vanishing Deduc

Term Amount

Term Amount

\$141.10

\$135,85

## **View Powersports Boatowners Policy**

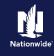

### Step 7

| Action                                                                                                    | Screen                                                                                                    |
|----------------------------------------------------------------------------------------------------|----------------------------------------------------------------------------------------------------|
| <ul> <li>Any vehicle lienholder or lessor<br/>information is listed on the<br/>"Lienholder/Additional Interest" screen.</li> <li>Select the "Quote" link.</li> </ul> | Image: Contract       Policy File       Pleasure Boatowners       Indiana       Account:       Policy:       In Force (Expective)         Policy Contract       Policy Contract       Policy File       Pleasure Boatowners       Indeel \$\$       HIN/Serial Number \$\$       Policy Contract       Policy File       Pleasure Boatowners       Policy Contract       Policy File       Pleasure Boatowners       Policy File       Pleasure Boatowners       Policy File       Pleasure Boatowners       Policy File       Pleasure Boatowners       Policy File       Pleasure Boatowners       Policy File       Pleasure Boatowners       Pleasure Boatowners       Pl                                                                                                    |
| Step 8<br>Action                                                                                                    | Screen                                                                                                    |
| The "Quote" screen provides pertinent coverage and policy information on one screen.                                                                                 | II       Desktop   • Account   • Policy   • Search   • Team Administration   • Testing   • :       Image: Contract in Force (Expendence)         Actions       Image: Contract in Force (Expendence)       Image: Contract in Force (Expendence)         Object of form       Outpendence       Outpendence                                                                                                    |
| You have now viewed a Powersports<br>Boatowners Policy.                                                                                                    | Policy Number     Policy Number     Policy |

Description 😩 Advance Quote Discount owner Discount Multi-Boat Discount

By accepting a copy of these materials:

(1) I agree that I am either: (a) an employee or Contractor working for Nationwide Mutual Insurance Company or one of its affiliates or subsidiaries ("Nationwide"); or (b) an Independent Sales Agent who has a contract and valid appointment with Nationwide; or (c) an employee of or an independent contractor retained by an Independent Sales Agent; or (d) an Independent Adjuster who has a contract with Nationwide; or (e) an employee of or an independent contractor retained by an Independent Adjuster.

(2) I agree that the information contained in this training presentation is confidential and proprietary to Nationwide and may not be disclosed or provided to third parties without Nationwide's prior written consent.

(3) I acknowledge that: (i) certain information contained in this training presentation may be applicable to licensed individuals only and access to this information should not be construed as permission to perform any functions that would require a license; and (ii) I am responsible for acting in accordance with all applicable laws and regulations.

(4) I agree that I will return or destroy any material provided to me during this training, including any copies of such training material, when or if any of the following circumstances apply: (a) my Independent Sales Agent agreement with Nationwide is cancelled or I no longer hold any appointments with Nationwide; (b) my employment with or contract with a Nationwide Independent Sales Agent is terminated; (c) my Independent Adjuster contract with Nationwide is terminated; (d) my employment with or contract with a Nationwide Independent Adjuster is terminated; or (e) my employment or contract with Nationwide is terminated for any reason.